# **ESCOLA TÉCNICA ESTADUAL DEP. ARY DE CAMARGO PEDROSO TÉCNICO EM DESENVOLVIMENTO DE SISTEMAS**

Bruna Alcarde Camargo Gabriele Vitoria Batista Oliveira Luiza Soares Nunes Matheus da Silva Graboski Pietra Mariana Galvão Tiago Cordeiro

# **PROJETO DE APLICATIVO MOBILE PARA REGISTRO DO HUMOR UTILIZANDO MOOD TRACKING**

**Piracicaba** - **SP 2022**

Bruna Alcarde Camargo Gabriele Vitoria Batista Oliveira Luiza Soares Nunes Matheus da Silva Graboski Pietra Mariana Galvão Tiago Cordeiro

# **PROJETO DE APLICATIVO MOBILE PARA REGISTRO DO HUMOR UTILIZANDO MOOD TRACKING**

Trabalho de Conclusão de Curso apresentado à ETEC Deputado Ary de Camargo Pedroso – Piracicaba, como parte dos requisitos para obtenção do grau de analista e desenvolvedor de sistemas.

Área de Concentração: Desenvolvimento de **Sistemas** 

Orientador: Prof. Rodrigo Viviani

**Piracicaba - SP 2022**

## **TERMO DE CONSENTIMENTO**

# **TRABALHO DE CONCLUSÃO DE CURSO – TCC**

Nós, alunos abaixo assinados, regularmente matriculados no **Curso Técnico de Desenvolvimento de Sistemas na ETEC Deputado Ary de Camargo Pedroso do Município de Piracicaba/SP** declaramos ter pleno conhecimento dos Regulamentos para realização do Trabalho de Conclusão de Curso do Centro Paula Souza. Declaramos, ainda que, o trabalho apresentado é resultado do nosso esforço e autorizamos a divulgação do mesmo pela instituição.

62.284.742-7 500.233.208-00

Bruna Alcarde Camargo 63.743.604-4 503.634.088-43

 $\mathcal{N}$ 

Piracicaba, 06 de abril de 2022

Folha destinada à inclusão da Catalogação na Fonte - Ficha Catalográfica (a ser solicitada à Biblioteca ETEC – Câmpus Dep. Ary de Camargo Pedroso, Paulista – Piracicaba SP

> Catalogação na Fonte preparada para Biblioteca ETEC – Câmpus Dep. Ary de Camargo Pedroso, Paulista – Piracicaba SP

Bruna Alcarde Camargo, Gabriele Vitoria Batista Oliveira, Luiza Soares Nunes Matheus da Silva Graboski, Pietra Mariana Galvão, Tiago Cordeiro Projeto de aplicativo mobile para registro do humor automatizado utilizando o mood tracking/ Bruna Alcarde Camargo, Gabriele Vitoria Batista Oliveira, Luiza Soares Nunes – Piracicaba – SP, 2022- ?? p. : il. (algumas color.) ; 30cm. Orientador: Prof. Rodrigo Viviani Tipo – Etec Dep. Ary de Camargo Pedroso, Ensino Técnico Integrado ao Ensino Médio, 2022. 1. Mood Tracking 1. 2. Autoconhecimento 2. 3. Bem-Estar 3. 4. *Mobile* .4 5. *Design* .5 I. Orientador Prof. Rodrigo Viviani. II.Etec Dep. Ary de Camargo Pedroso, Ensino Técnico Integrado ao Ensino Médio. III. Projeto aplicativo mobile para registro do pensamento automatizado utilizando mood tracking

### **RESUMO**

Através de uma reflexão sobre os comportamentos da sociedade atual, pesquisas apontam a necessidade de se cuidar da saúde mental e emocional. Estes conceitos podem ser explorados através do acompanhamento de um profissional psicólogo ou sozinho, por meio de ferramentas de autoconhecimento. Este trabalho tem como objetivo a implementação de um aplicativo derivado do conceito de rastreamento de humor, ferramenta utilizada por psicólogos para, através de registros de humor do usuário, observar e trazer clareza para os padrões e ciclos temperamentais do indivíduo analisado. O seguinte projeto visa ajudar qualquer pessoa que esteja buscando se conhecer melhor a entender seus padrões emocionais, independente de já ter feito uso prévio de alguma ferramenta para tal. A metodologia utilizada baseia-se na utilização de pesquisas bibliográficas relacionadas ao assunto, além de informações angariadas através de questionários no google forms para o público comum e para profissionais da área da psicologia. Mediante o estudo das etapas anteriores, um aplicativo com funções relativas ao rastreamento de humor foi idealizado, buscando-se concatenar teoria e prática para a manutenção psíquica dos usuários.

# **ABSTRACT**

Through a reflection on the behaviors of today's society, research points to the need to take care of mental and emotional health. These concepts can be explored through the accompaniment of a professional psychologist or alone, through selfknowledge tools. This work aims to implement an application derived from the concept of mood tracking, a tool used by psychologists to, through user mood records, observe and bring clarity to the patterns and temperamental cycles of the analyzed individual. The following project aims to help anyone who is looking to get to know themselves better and understand their emotional patterns, regardless of having previously made use of a tool to do so. The methodology used is based on the use of bibliographic research related to the subject, in addition to information gathered through questionnaires on google forms for the common public and for professionals in the field of psychology. Through the study of the previous steps, an application with functions related to mood tracking was conceived, seeking to concatenate theory and practice for the psychic maintenance of users.

# **LISTA DE TABELAS**

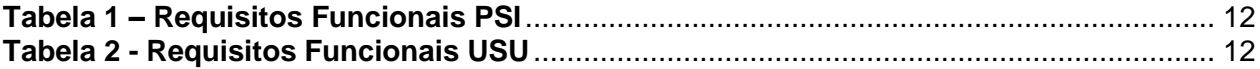

# **LISTA DE FIGURAS**

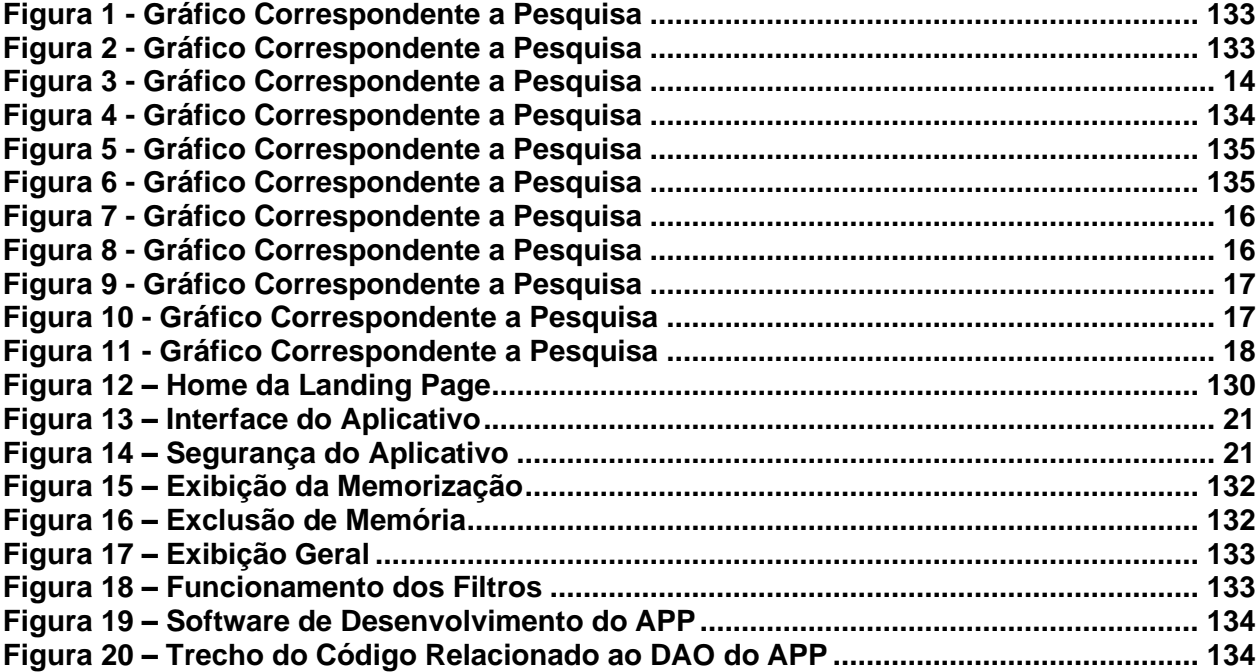

# **LISTA DE ILUSTRAÇÕES**

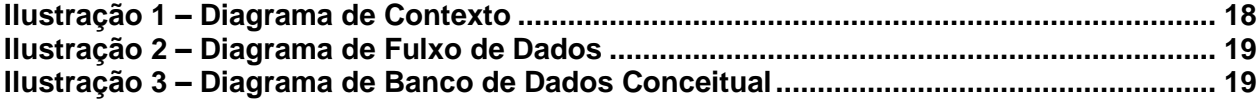

# **SUMÁRIO**

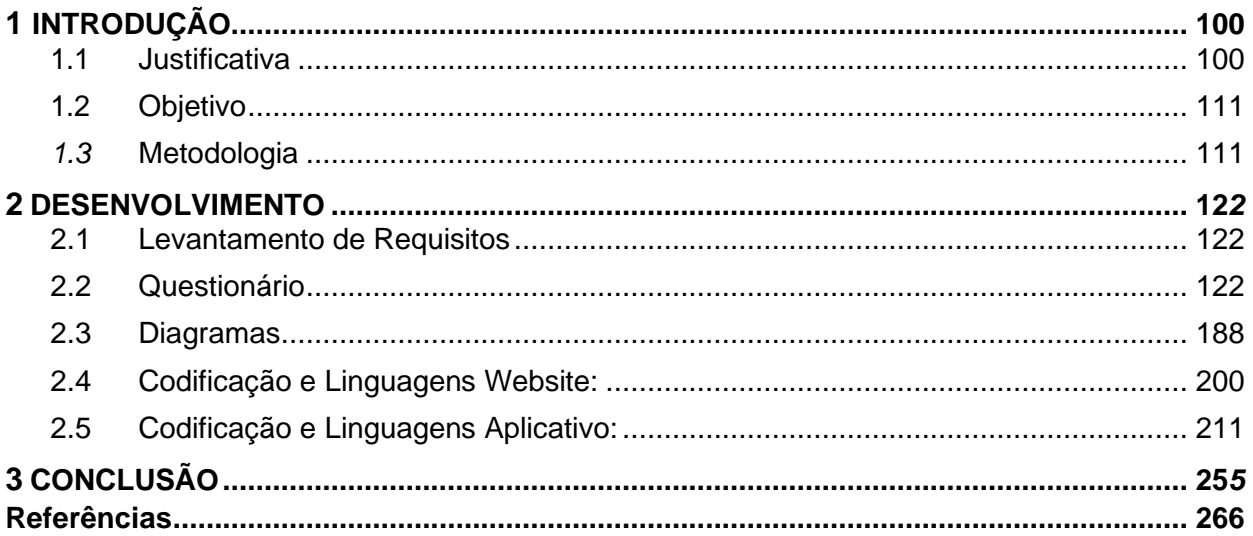

# <span id="page-10-0"></span>**1 INTRODUÇÃO**

Muito se fala a respeito do bem-estar mental como uma das principais chaves de um bom convívio. Com isso, nota-se que diversos segmentos buscam maneiras de entender e destacar pontos sobre os sentimentos, que são norteadores nas fórmulas de um bom relacionamento. Portanto, faz-se necessário atualmente um apuramento mais específico de quais medidas podem ser implementadas para a melhora de uma comunidade. Nota-se que o autoconhecimento é sem dúvidas uma estratégia essencial para manter-se estável em um coletivo, uma vez que um dos grandes desafios de qualquer convívio parte de um indivíduo.

Desta forma, nos capítulos dessa pesquisa verifica-se a formação de uma ferramenta que automatizará o processo de autoconhecer-se, o procedimento adotado pela equipe para cumprir esses fins é o Mood Tracker (rastreamento do humor). Em primeiro momento destaca-se o levantamento de requisitos e a formação dos diagramas para o desenvolvimento da aplicação que é web/mobile, em segundo momento estão as pesquisas feitas para definir o escopo de abrangência e em terceiro mome o desenvolvimento definitivo do projeto.

Sendo assim, resta uma pergunta guia: Qual a importância de um rastreamento do humor para que pessoas melhorem seu bem-estar social? Entende-se, o quanto vale às organizações, inserções de indivíduos que aparentam não ter dificuldades aparentes relacionadas ao seu emocional em serviço, também é sabido que não só ambientes de trabalho como familiares e escolares passam a excluir pessoas com esses tipos de obstáculos. No intuito de propor um mecanismo que salve registros categorizados dos pensamentos, acreditamos que estes servirão em conjunto das ações de um profissional da saúde, num combate a falta de identificação de distúrbios neurológicos.

### <span id="page-10-1"></span>**1.1 Justificativa**

O declínio da saúde psicológica da população brasileira durante o período da pandemia de COVID-19 preocupou especialistas, fazendo com que o cidadão comum fosse em busca de maiores entendimentos relacionados à psicologia e o funcionamento da mente humana. Uma das ferramentas indicadas por profissionais da área para a melhora significativa da confusão mental, e que está ao alcance de qualquer indivíduo, é o hábito de se manter um diário para a prática da escrita. Através de pesquisas realizadas em formato de forms, do google, faz-se possível observar a dificuldade de grande parte das pessoas em manter a constância no uso de métodos para o autoconhecimento, como o costume de escrever e categorizar seus sentimentos cotidianamente.

A tecnologia, sendo uma grande aliada da sociedade nos dias de hoje, possibilita a idealização e implantação de softwares que têm como finalidade ajudar o usuário em tarefas que variam das mais simples até às mais complexas. Tornando-se uma alternativa de uso viável e acessível para a maioria dos indivíduos, o desenvolvimento de sistemas abre portas para que aplicativos como o apresentado neste projeto sejam desfrutados por todos aqueles que sentem necessidade. Através de uma interface atrativa e revigorante, o aplicativo de nome "Mood Tracking" pretende guiar o usufrutuário a entender a si mesmo e a seus padrões emocionais através de um sistema de fácil utilização.

### <span id="page-11-0"></span>**1.2 Objetivo**

O objetivo desse projeto é instigar as pessoas a se aventurar pelos meandros de seu mundo interior através de uma plataforma que armazena, disponibiliza e organiza os pensamentos e emoções do utilizador, possibilitando que o mesmo tenha mais consciência dos seus padrões e ciclos emocionais, além de autogerenciar e melhorar seu bem estar geral. O rastreamento de humor apresenta-se como um instrumento de ajuda não apenas para aqueles que passam por acompanhamento psicológico, mas também para pessoas que nunca tiveram contato prévio com qualquer tipo de método de análise dos processos mentais. Em adição, há o propósito de buscar engajar o usuário a agir de forma proativa em relação a si mesmo e estimulá-lo a aderir bons hábitos – respaldados em método científico – referentes ao autodesenvolvimento por meio de encorajamentos visuais, como métricas de progresso integradas à plataforma.

### <span id="page-11-1"></span>*1.3* **Metodologia**

Diante do que é hoje um dos cenários mais conturbados para uma qualidade emocional, fez-se apropriado pesquisas que gerassem conhecimento científico em áreas como medicina, fisioterapia, terapia ocupacional, psicometria, psicologia da saúde, psicologia positiva. Áreas do conhecimento relacionadas ao uso da arte e da psicologia em combate revelaram como forma de contra ação aos estresses prós traumáticos gerados pelos traumas

como forma de promover a ação política contra doenças pode ser vista em vários países durante esses tempos difíceis (Yan, Tang, Gabriele & Wu, 2016), agregando conhecimento baseado em evidências da epidemiologia, genética, doenças infecciosas, ciência de dados e ciências mais avançadas de psicopatologia, interligadas com as alterações mentais.

A aprendizagem em novas realidades, bem como a resiliência das pessoas na mudança do cenário do trabalho/estudo, convoca especialistas, cientistas e chefes de estado para entender e responder a essa situação (Holmes et al, 2020). Essa guinada traz à tona os impactos diretos e indiretos na saúde mental da população que situações trágicas causam especialmente em grupos vulneráveis, como idosos, crianças, pessoas com deficiência, pessoas com condições crônicas, profissionais de saúde, etc. (Linhares & Enumo, 2020, p. 2).

Revistas científicas começaram a oferecer estudos mostrando a probabilidade de sintomas de estresse pós-traumático, insanidade e raiva (Brooks et al, 2020). Em concordância com essas iniciativas, para assistência e revisão sobre alterações psicológicas associadas ao COVID-19 e outros enfrentamentos (Faro et al., 2020; Oliveira, Oliveira-Cardoso, Silva e Santos, 2020; Schmidt, Crepaldi, Bolze, Neiva-Silva, & Demenech, 2020; Zanon, Dellazzana-Zanon, Wechsler, Fabretti, & Rocha, 2020), (Crepaldi, Schmidt, Noal, Bolz & Gabala, 2020) o projeto visa atender a população em geral com aquilo que se denomina mood tracker.

## <span id="page-12-0"></span>**2 DESENVOLVIMENTO**

### **2.1Levantamento de Requisitos**

<span id="page-12-1"></span>Como se pode observar na primeira tabela abaixo, será disponibilizado ao usuário a criação de uma conta/efetuar login, tutorial no primeiro acesso, inserção dos pensamentos com categorização e visualização dos mesmos em um esquema linear.

Toda postagem feita será redirecionada a um espaço que apenas o dono do perfil visualiza, em primeiro plano. Nesse projeto empreenderemos um ato conjunto com profissionais da área da saúde permitindo o uso o mood tracker automatizado como ferramenta de tratamento a partir da permissão do paciente.

### *Tabela 1 - Requisitos Funcionais PSI*

#### Funcionais do psicólogo

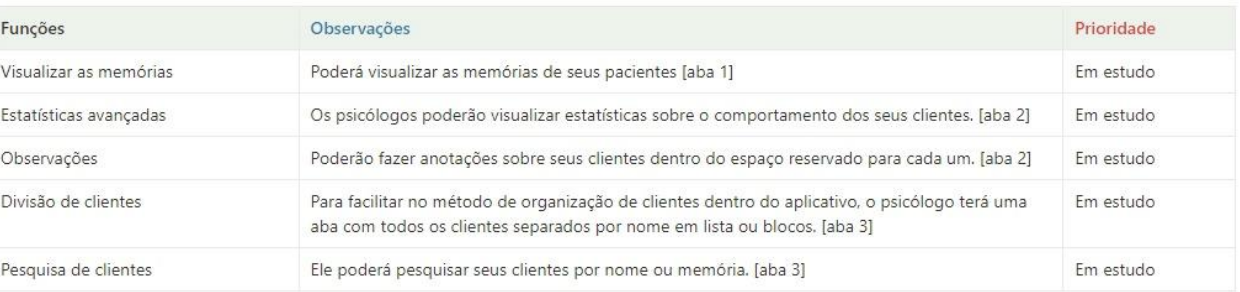

#### *Tabela 2 - Requisitos Funcionais USU*

#### Funcionais do usuário

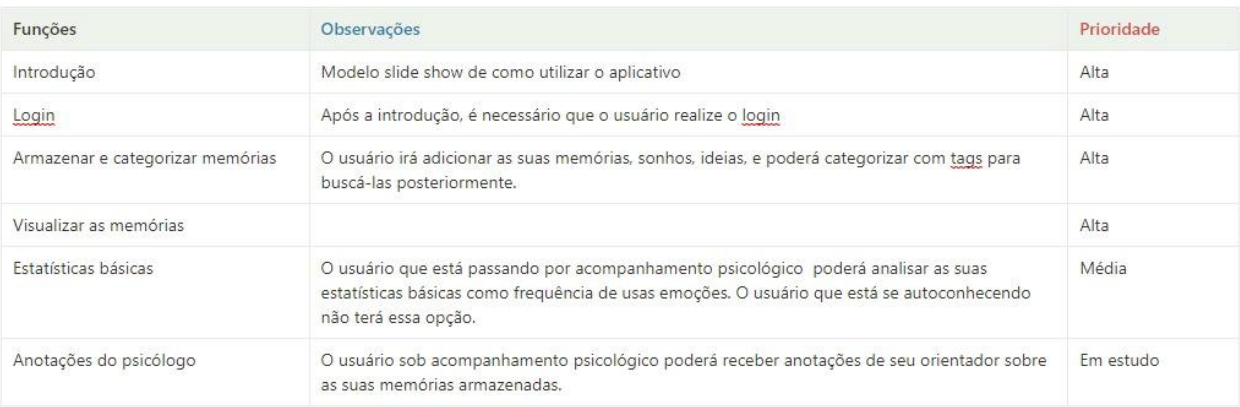

### <span id="page-12-2"></span>**2.2 Questionário**

A fim da realização da coleta de informações para melhor desenvolvimento do site, foram feitos dois formulários, sendo eles divididos em psicólogos e público comum, através da ferramenta Google Forms contendo, respectivamente, 9 e 11 perguntas. Após as publicações, obteve-se como resultado duas respostas ao questionário de psicólogo e 51 ao questionário de público comum.

### <span id="page-13-0"></span>**Público comum:**

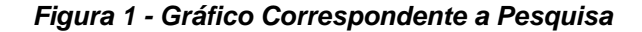

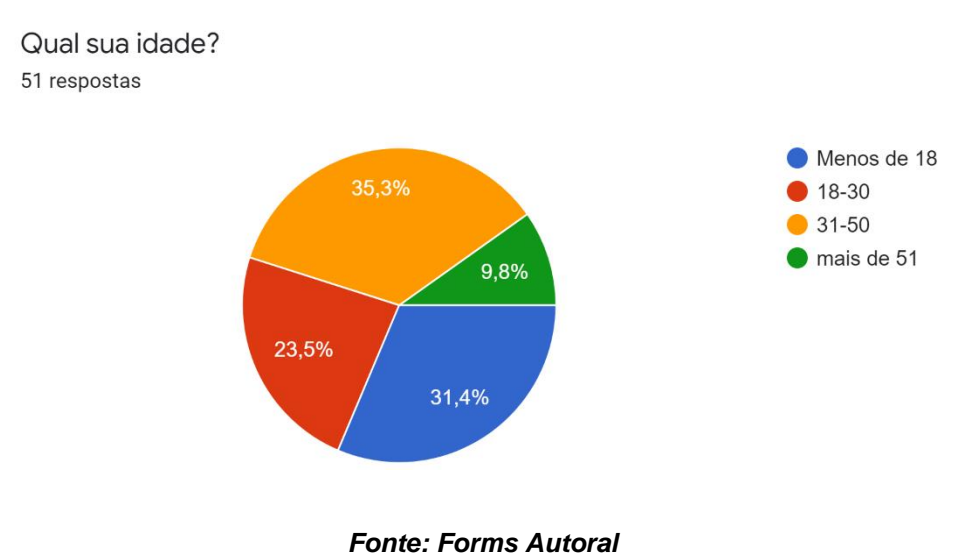

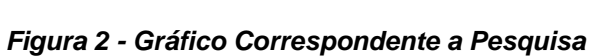

<span id="page-13-1"></span>Você já teve a experiência de escrever seus pensamentos todos os dias, como um diário? Se sim, como se sucedeu? 49 respostas

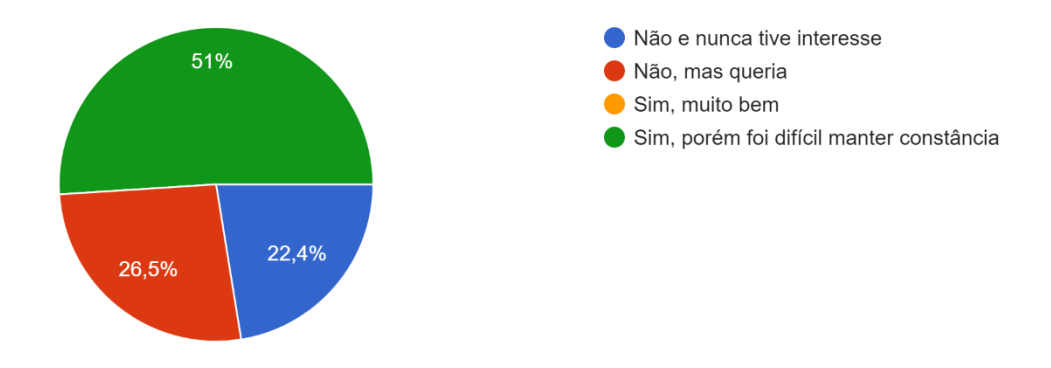

*Fonte: Forms Autoral*

### *Figura 3 - Gráfico Correspondente a Pesquisa*

Você se interessa por autoconhecimento num geral? 49 respostas

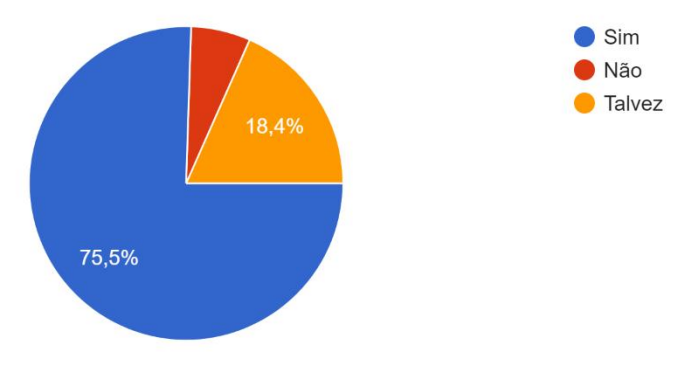

*Fonte: Forms Autoral*

*Figura 4 - Gráfico Correspondente a Pesquisa*

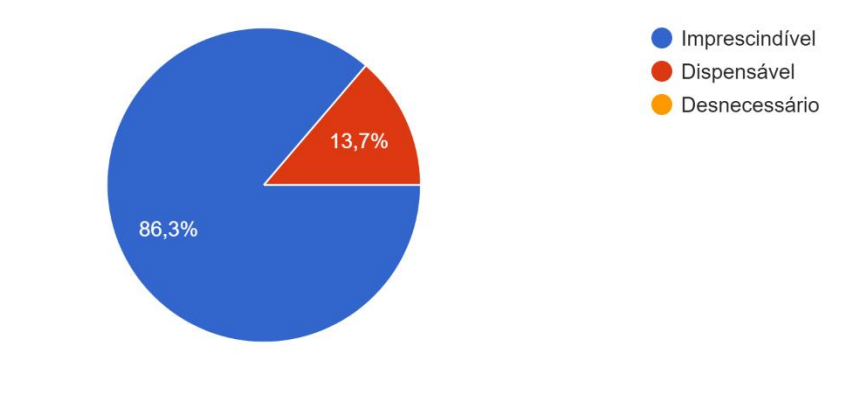

Qual sua opinião sobre os acompanhamentos psicológicos? 51 respostas

*Fonte: Forms Autoral*

*Figura 5 - Gráfico Correspondente a Pesquisa*

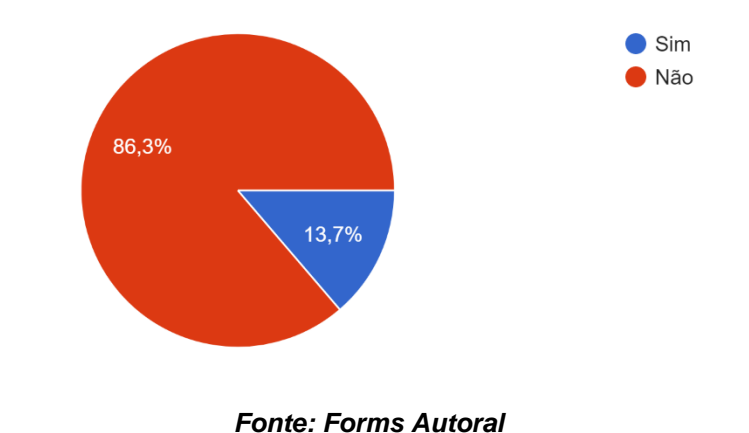

Você já conhecia o conceito de mood tracking (rastreamento de humor)? 51 respostas

*Figura 6 - Gráfico Correspondente a Pesquisa*

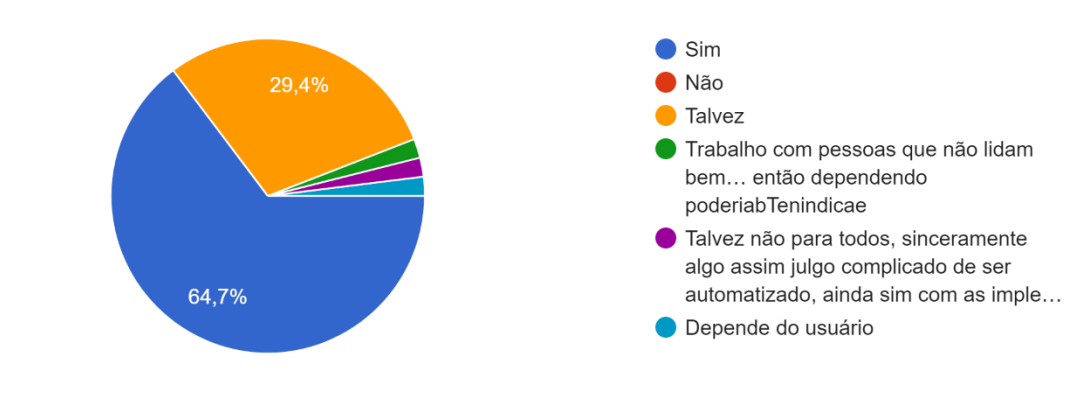

Após conhecer nosso projeto, acredita que a ferramenta será eficaz? 51 respostas

*Fonte: Forms Autoral*

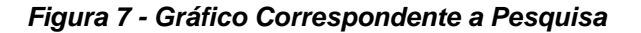

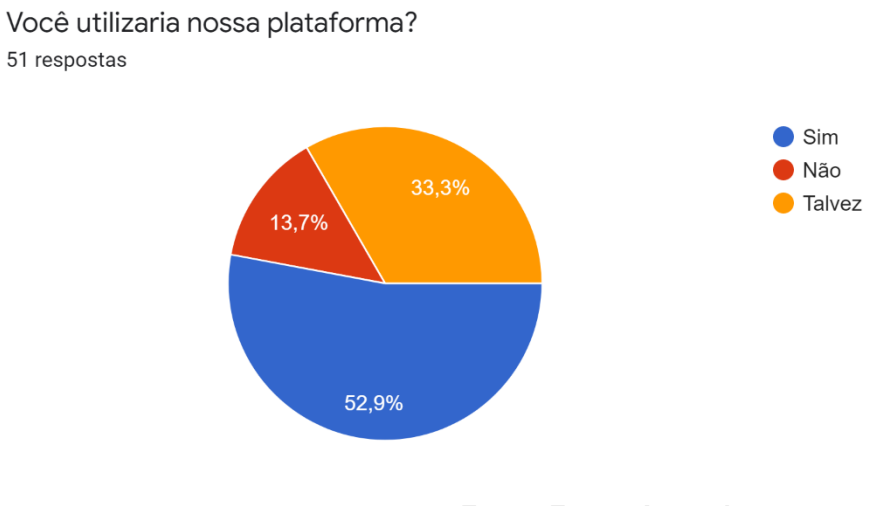

*Fonte: Forms Autoral*

\_\_\_\_\_\_\_\_\_\_\_\_\_\_\_\_\_\_\_\_\_\_\_\_\_\_\_\_\_\_\_\_\_\_\_\_\_\_\_\_\_\_\_\_\_\_\_\_\_\_\_\_\_\_\_\_\_\_\_\_\_\_\_\_\_\_\_\_\_\_\_\_\_\_\_\_

*Figura 8 - Gráfico Correspondente a Pesquisa*

## **Psicólogos:**

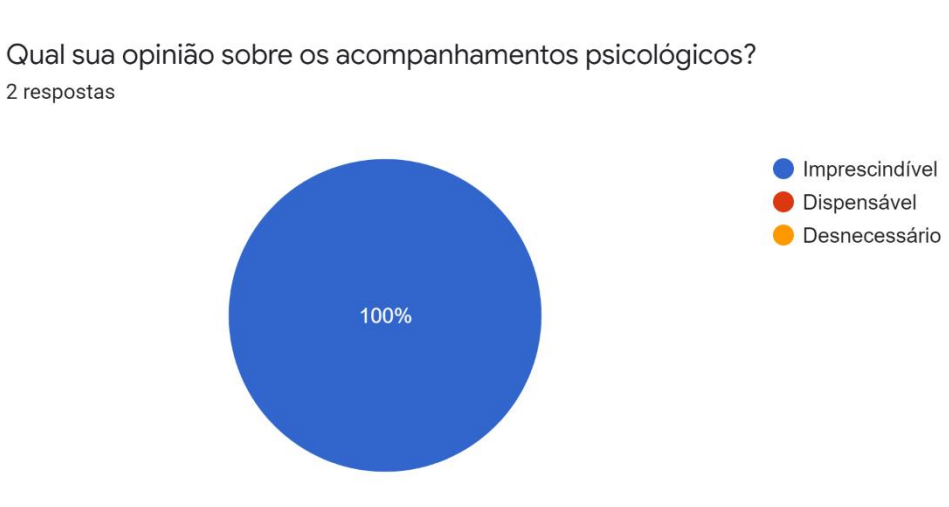

2 respostas

*Fonte: Forms Autoral*

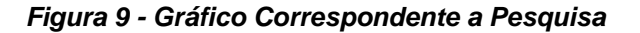

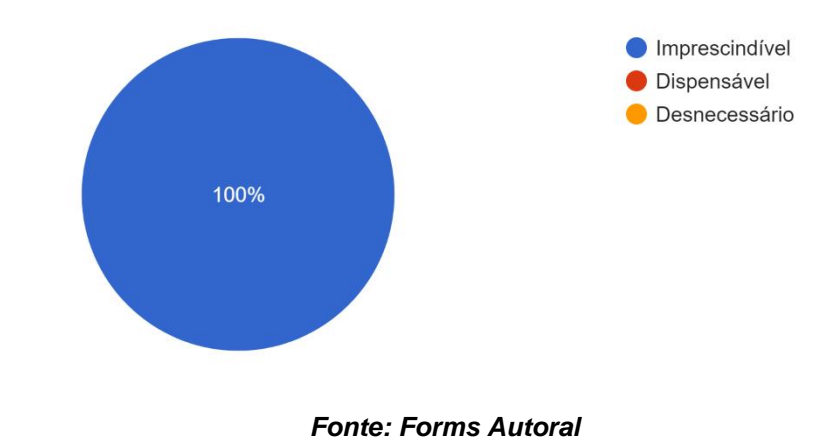

Qual sua opinião sobre os acompanhamentos psicológicos? 2 respostas

*Figura 10 - Gráfico Correspondente a Pesquisa*

Você já conhecia o conceito de mood tracking (rastreamento de humor)? 2 respostas

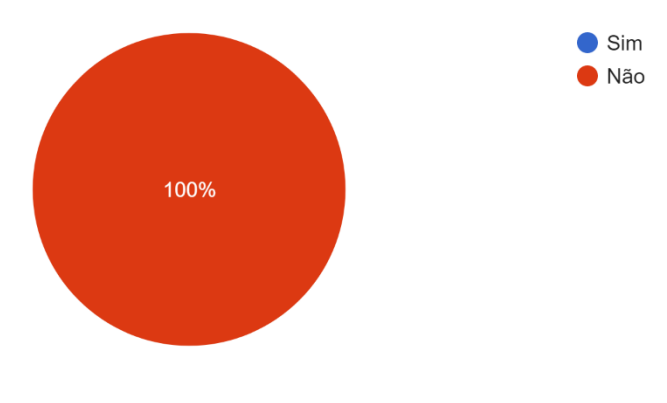

*Fonte: Forms Autoral*

*Figura 11 - Gráfico Correspondente a Pesquisa*

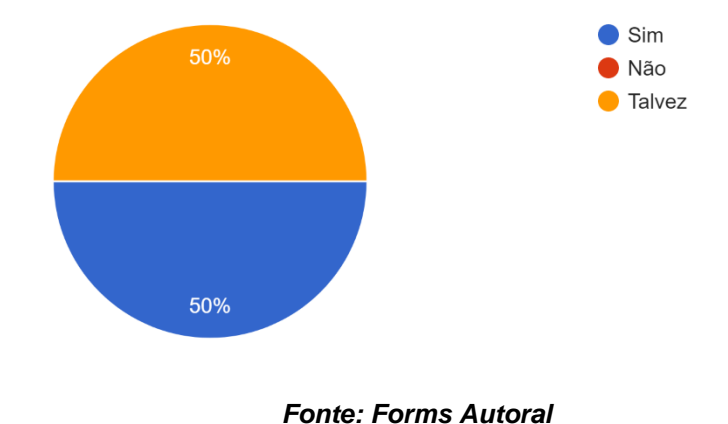

Após conhecer nosso projeto, acredita que a ferramenta será eficaz? 2 respostas

**2.3Diagramas**

<span id="page-18-0"></span>Por intermédio de diagramas que se configurou a estruturação dos modelos relacionais internos e externos do projeto. As representações visuais escolhidas foram:

### *Ilustração 1 – Diagrama de Contexto*

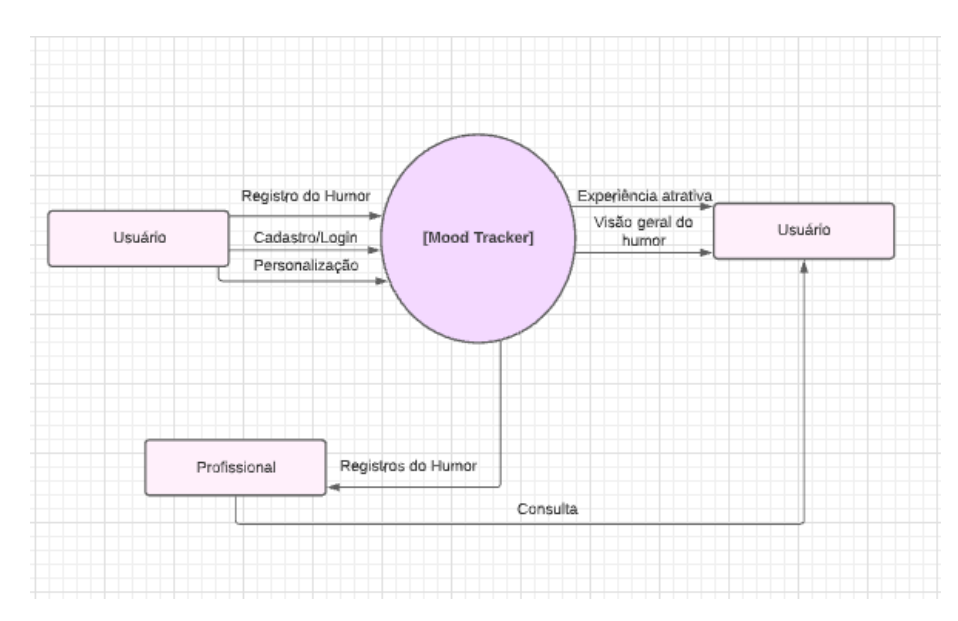

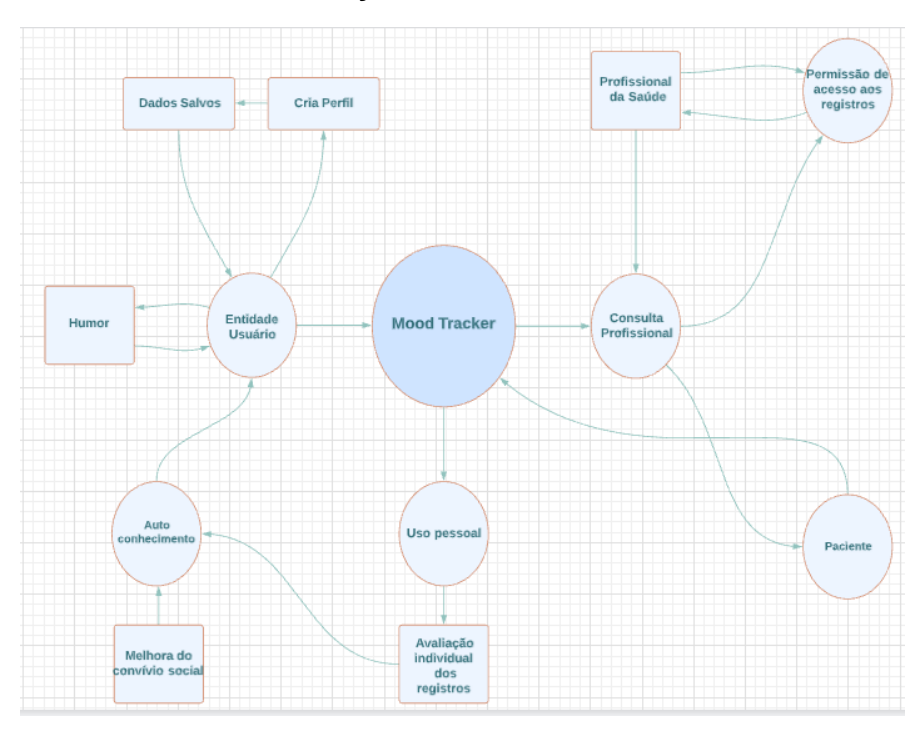

*Ilustração 2 – Fluxo de dados*

*Ilustração 3 – Banco de Dados Conceitual*

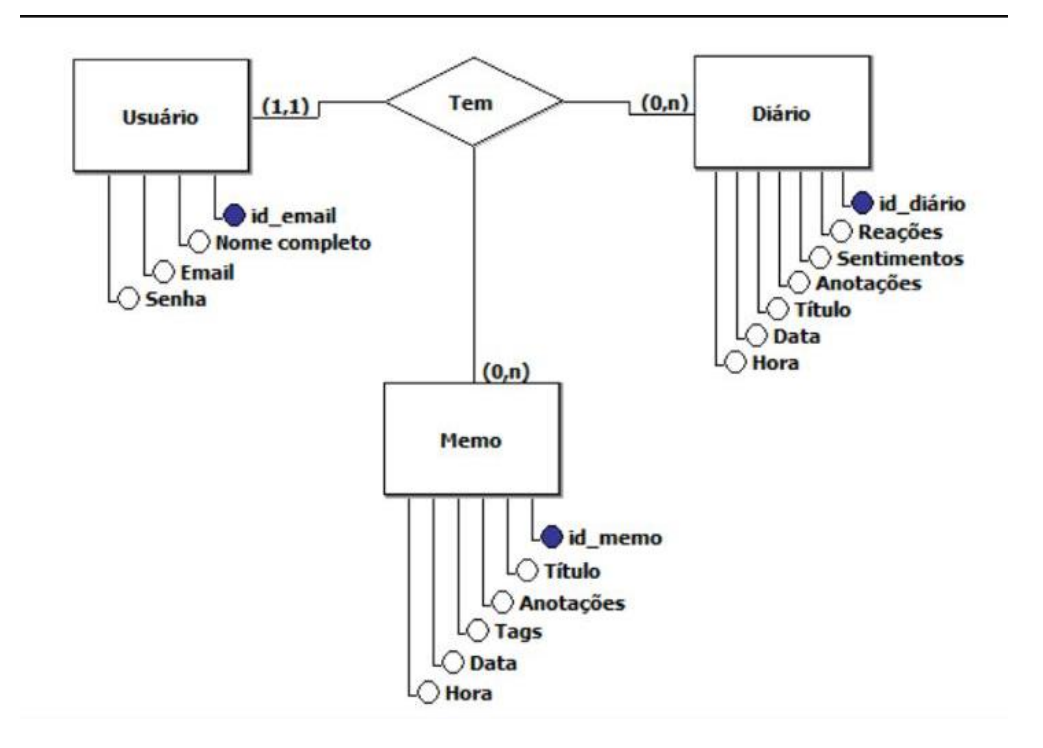

# **2.4Codificação e Linguagens Website:**

<span id="page-20-0"></span>O projeto foi esquematizado com uma página web que atrai o cliente ao uso do aplicativo em questão que funciona como mood tracker.

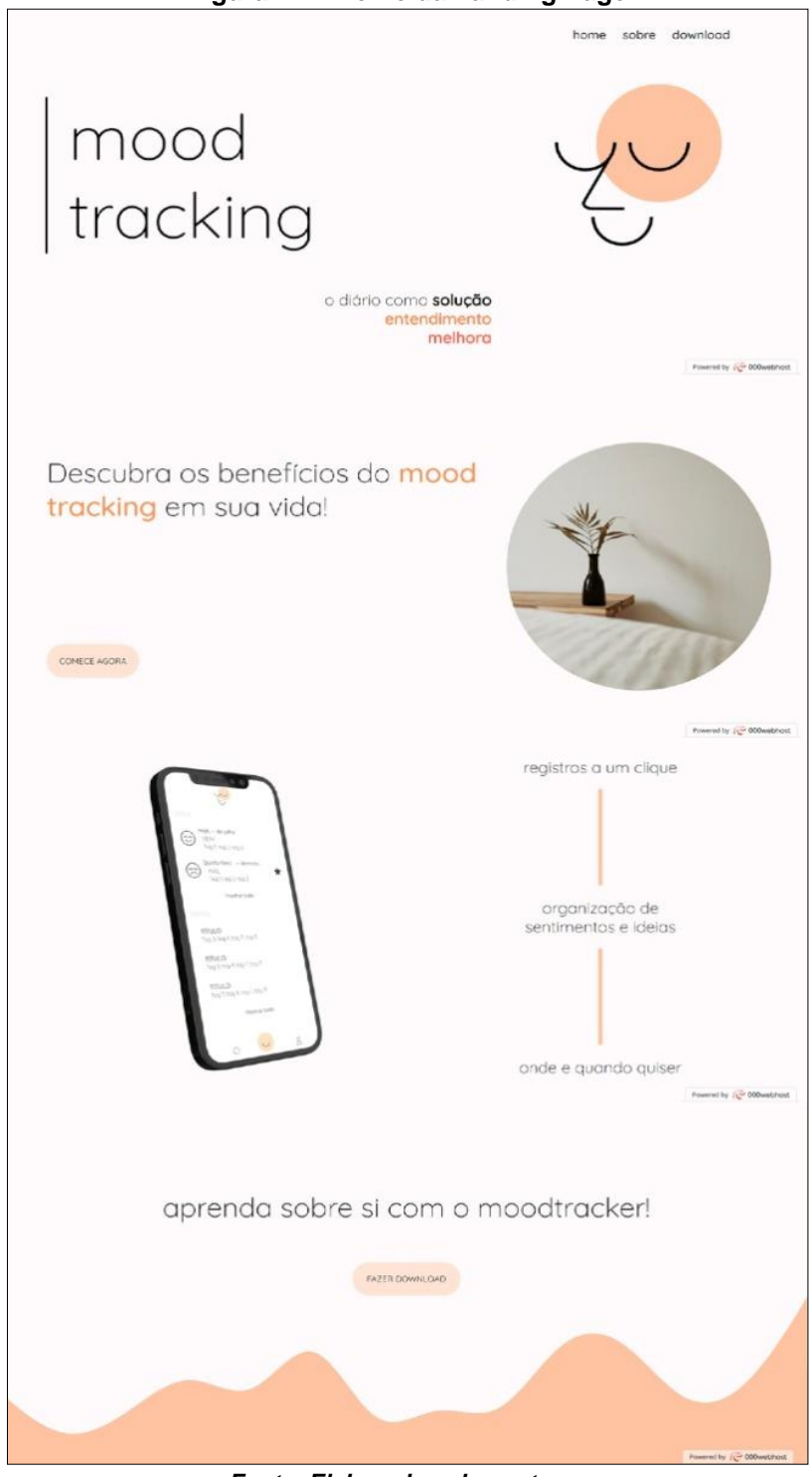

**Figura 12 – Home da Landing Page** 

*Fonte: Elaborado pelos autores*

## **2.5Codificação e Linguagens Aplicativo:**

<span id="page-21-0"></span>Página de cadastro do aplicativo possuindo campos para a inserção de e-mail, senha e confirmação da senha, além de botões "cadastre-se" e "faça login". Interface de login possuindo campos para a inserção de e-mail e senha, bem como um botão de login. **Figura 13 – Interface do Aplicativo**

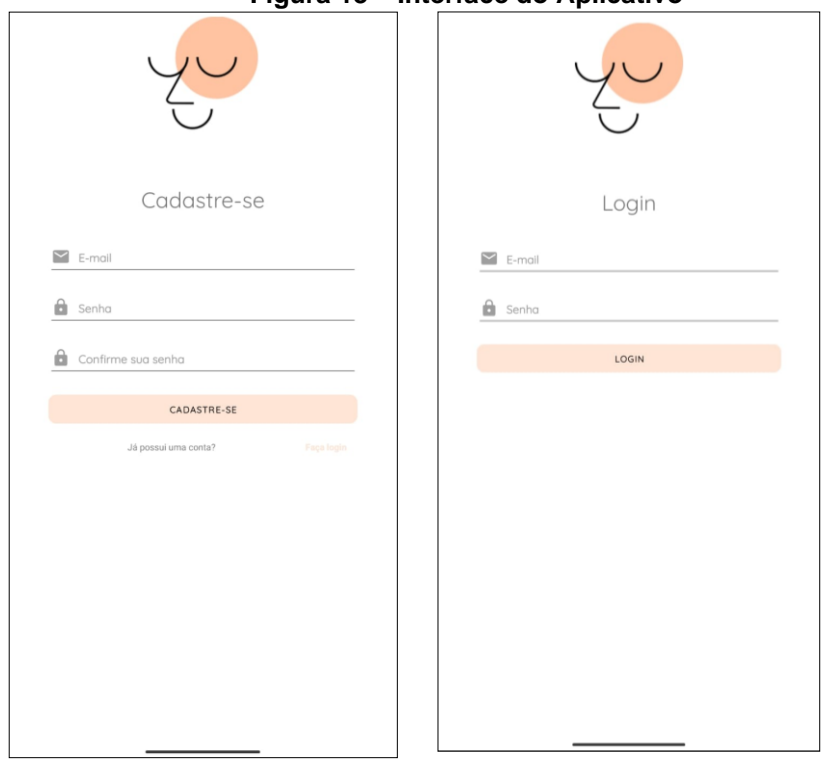

*Fonte: Elaborado pelos autores*

Toast messages de "Email já em uso", "Falha no login" e "Login bem-sucedido".

**Figura 14 – Segurança do Aplicativo**

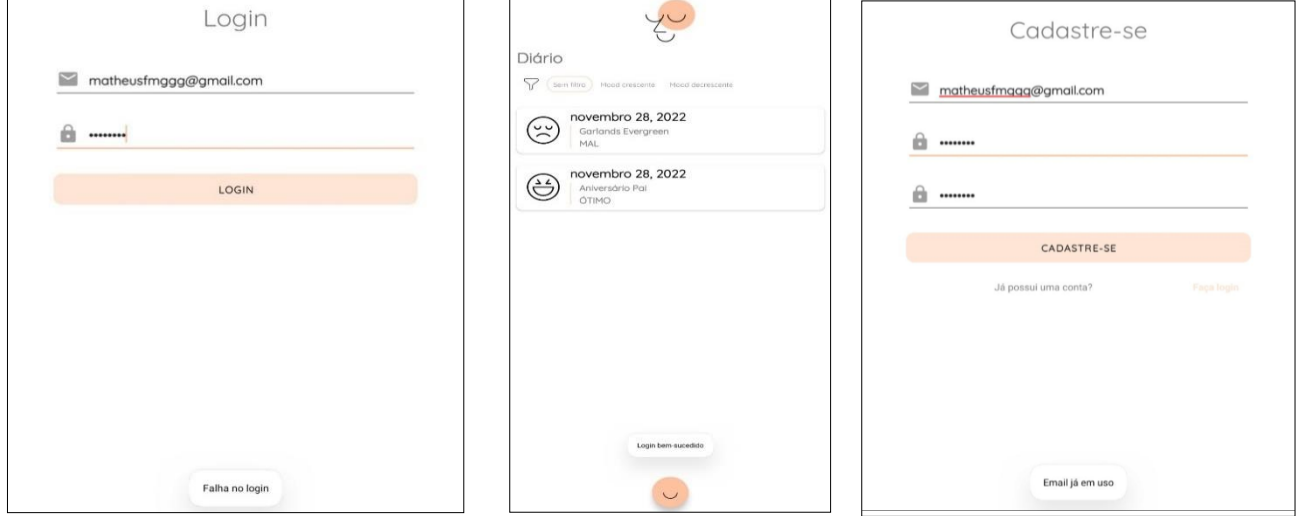

*Fonte: Elaborado pelos autores*

Página inicial vazia possuindo logo do projeto e filtros para os diários que serão criados pelo usuário. Layout de criação de diário com a possibilidade de atribuir emoção, motivo causador desta emoção, anotação e título, além de botão para salvar.

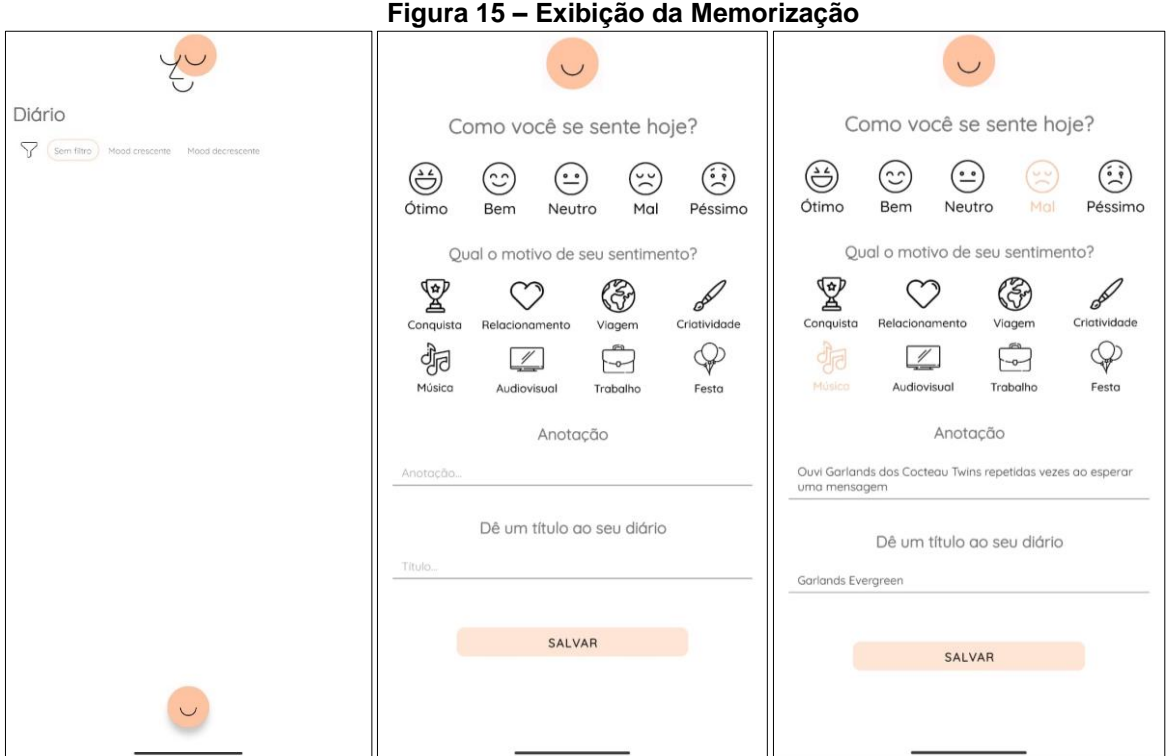

*Fonte: Elaborado pelos autores*

Layout de edição de diário, possuindo as mesmas funcionalidades do layout de riação de diário com acréscimo de um botão de excluir o diário selecionado.

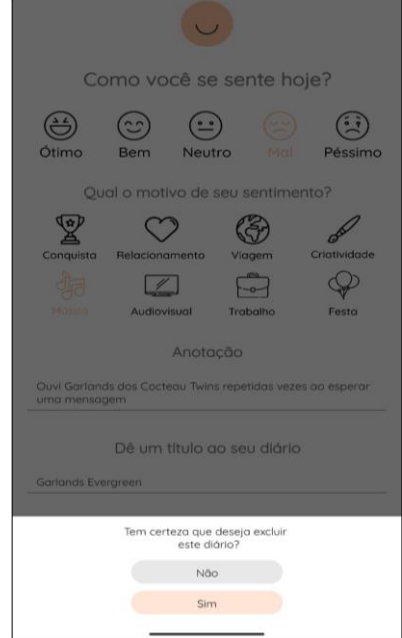

**Figura 16 – Exclusão de Memória**

*Fonte: Elaborado pelos autores*

Exemplo de diários criados exibindo a data em que foram criados, além de título e emoção atribuído a eles.

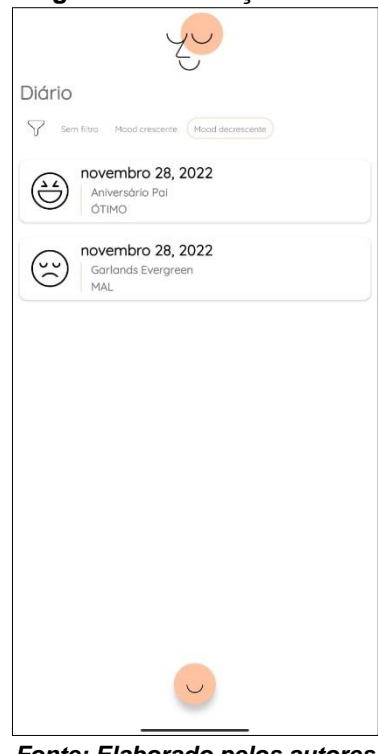

### **Figura 17 – Exibição Geral**

*Fonte: Elaborado pelos autores*

Demonstração dos filtros "Sem filtro", "Mood crescente" e "Mood decrescente", que podem ser utilizados para a observação de padrões nas emoções do usuário.

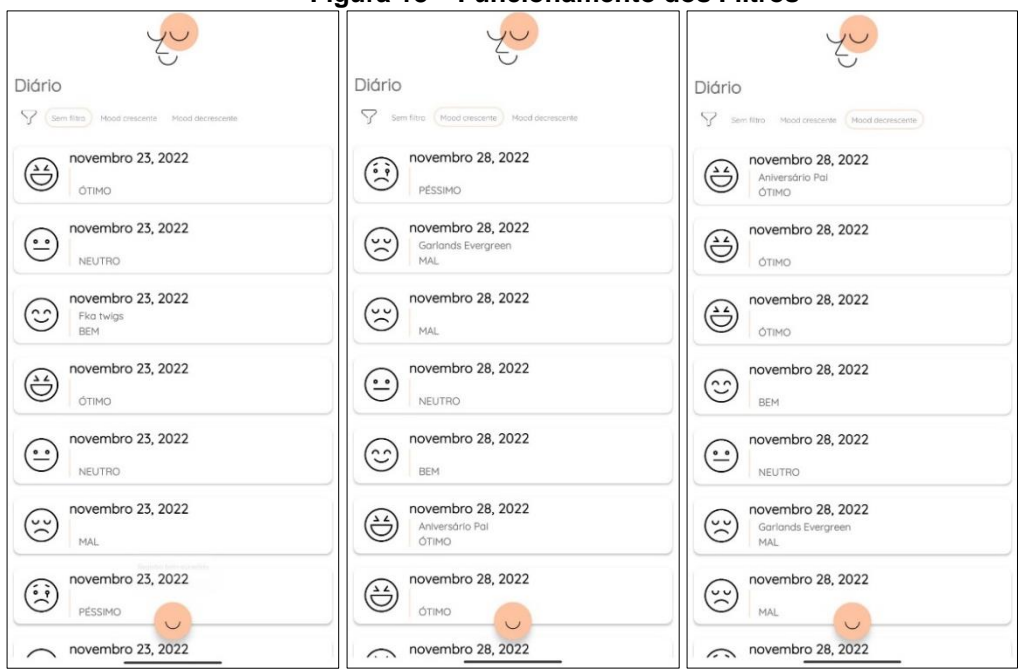

**Figura 18 – Funcionamento dos Filtros**

*Fonte: Elaborado pelos autores*

O Android Studio foi o Ambiente de Desenvolvimento Integrado (IDE) escolhido para criação da aplicação "Mood Tracking" apenas para Android, baseado no IntelliJ IDEA. Além do editor de código do IntelliJ e das ferramentas avançadas de desenvolvedor, o Android Studio oferece muitos outros recursos que melhoraram a eficiência na criação do aplicativo, (DEVELOPERS, adaptado).

**Figura 19 – Software de Desenvolvimento do APP**

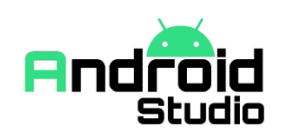

#### *Fonte: Android Studio*

Dentre as principais ferramentas utilizadas para programação têm-se a linguagem de programação orientada a objetos JAVA e Room Database. As funções do app foram estruturadas levando-se em consideração o modelo MVVM (Model-View-ViewModel), com a utilização de artifícios como DAO (Data Access Object).

| <u>i iyula zu – Tiecho do Godiyo Kelacionado ao DAO do Afri</u> |                                                                                                    |                        |
|-----------------------------------------------------------------|----------------------------------------------------------------------------------------------------|------------------------|
|                                                                 | <b>for all fragment_home.xml</b> $\times$ <b>A</b> $\prime$ build.gradle (:app) $\times$ <b>O</b> Diario.java $\times$<br><b>Dao.java</b> |                        |
| $\mathbf{1}$                                                    | package com.example.moodtrackerdef;                                                                                                    | $A6 \times 5$ ^ $\vee$ |
|                                                                 |                                                                                                    |                        |
| $\overline{3}$                                                  | import androidx.room.Delete;                                                                                                    |                        |
| $\frac{1}{2}$                                                   | import androidx.room.Insert;                                                                                                    |                        |
| 5                                                               | import androidx.room.Query;                                                                                                    |                        |
| 6                                                               | import androidx.room.Update;                                                                                                    |                        |
| $7\phantom{.0}$                                                 |                                                                                                    |                        |
| $^{\rm 8}$                                                      | import java.util.List;                                                                                                    |                        |
| $\circ$                                                         |                                                                                                    |                        |
| 10                                                              | @androidx.room.Dao                                                                                                    |                        |
| $11\,$                                                          | public interface Dao {                                                                                                    |                        |
| $12$                                                            |                                                                                                    |                        |
| 13                                                              | @Overy("SELECT * FROM Diario_Database")                                                                                                   |                        |
| 14                                                              | List <diario> getallDiario();</diario>                                                                                                    |                        |
| 15                                                              |                                                                                                    |                        |
| 16                                                              | <b>@Insert</b>                                                                                                    |                        |
| 17                                                              | void insertDiario(Diario diario);                                                                                                    |                        |
| 18                                                              |                                                                                                    |                        |
| 19                                                              | @Query("DELETE FROM Diario_Database WHERE id=:id")                                                                                        |                        |
| 20                                                              | void deleteNotes(int id);                                                                                                    |                        |
| 21                                                              |                                                                                                    |                        |
| 22                                                              | <b>@Update</b>                                                                                                    |                        |
| 23                                                              | void insertDiario(Diario diario);                                                                                                    |                        |
| 24                                                              |                                                                                                    |                        |
| 25                                                              |                                                                                                    |                        |
|                                                                 |                                                                                                    |                        |

**Figura 20 – Trecho do Código Relacionado ao DAO do APP**

*Fonte: Código do Aplicativo*

# <span id="page-25-0"></span>**3 CONCLUSÃO**

O projeto foi desenvolvido buscando-se adequar as funcionalidades à contemporaneidade e às dificuldades enfrentadas pelas pessoas, principalmente no campo psicológico, ademais, visou-se o empreendimento de possíveis ramificações futuras.

 Um aplicativo que possibilita a criação de diários e a filtragem dos mesmos com o objetivo de instigar o autoconhecimento foi desenvolvido, possibilitando, assim, uma reflexão sobre os hábitos e consequente desafios relacionados à saúde mental atualmente.

 As discussões levantadas no capítulo um foram base para a escolha do tema do projeto, uma vez que apresentou-se discussões estudadas por outros autores que convergem com as necessidades inferidas no tópico de justificativa.

 Por conseguinte, os formulários autorais apresentados no desenvolvimento serviram como coluna vertebral para o projeto. Nessa perspectiva, através da angariação de respostas foi possível entender a expectativa de possíveis usuários em relação ao software. Além disso, os diagramas apresentados no mesmo capítulo, mesmo que não utilizados em sua completude, possibilitaram a existência de um plano organizacional e estrutural para a implantação do software.

 Através da pesquisa apresentada, anseia-se estimular a reflexão sobre o estado da saúde mental da população, principalmente após a pandemia de Covid-19, além de servir como base para uma possível proposta de projeto futuro contendo a implementação de uma relação usuário-psicólogo.

# **Referências**

<span id="page-26-0"></span>CHO, C.-H. et al. Effectiveness of a Smartphone App With a Wearable Activity Tracker in Preventing the Recurrence of Mood Disorders: Prospective Case-Control Study. **JMIR Mental Health**, v. 7, n. 8, p. e21283, 5 ago. 2020.

# **Tablets e smartphones viram arma de guerra**. Disponível em:

<https://super.abril.com.br/tecnologia/tablets-e-smartphones-viram-arma-deguerra/>. Acesso em: 2 dez. 2022.

BRANCO, R. et al. An Interaction Design Analysis of Mood Trackers. **Springer Series in Design and Innovation**, p. 23–31, 23 out. 2020.

# **T2 Mood Tracker Mental Health App Review**. Disponível em:

<https://onemindpsyberguide.org/apps/t2-app-review/>. Acesso em: 2 dez. 2022.

# **Google Acadêmico**. Disponível em:

<https://scholar.google.com.br/scholar?hl=pt-BR&as\_sdt=0%2C5&q=mood+tracker&btnG=>. Acesso em: 2 dez. 2022.

**Coronavírus**. Disponível em: <https://www.dicio.com.br/coronavirus/>. Acesso em: 2 dez. 2022.

ENUMO, S. R. F.; LINHARES, M. B. M. Contribuições da Psicologia no contexto da Pandemia da COVID-19: seção temática. **Estudos de Psicologia (Campinas)**, v. 37, 2020.

PATINI, D. **Quais os principais efeitos da pandemia na saúde mental? - Comunicação**. Disponível em: <https://www.unifesp.br/reitoria/dci/noticiasanteriores-dci/item/4395-quais-os-principais-efeitos-da-pandemia-na-saudemental>.

**Android Developers**. Disponível em: <https://developer.android.com>.

STACKOVERFLOW. **Stack Overflow - Where Developers Learn, Share, &**  Build Careers. Disponível em: <https://stackoverflow.com>.

GOOGLE GROUPS. **["Thought: MVVM eliminates 99% of the need for](https://groups.google.com/forum/#!topic/wpf-disciples/P-JwzRB_GE8)  [ValueConverters](https://groups.google.com/forum/#!topic/wpf-disciples/P-JwzRB_GE8)**".